Esp@ce Public Numérique de Gouvy

## **Comment se servir de sa webcam?**

La webcam est un périphérique USB mais qu'est ce que ca veut dire? Un périphérique USB est un élément externe qui se branche sur un port USB (ou autre).

Comment brancher la webcam? Après le déballage de celle-ci posez la à proximité de votre écran et branchez l'extrémité dans le port USB.

Si vous utilisez un ordinateur portable votre webcam est souvent incorporée à votre pc.

3 solutions s'offrent à vous pour utiliser la webcam, soit vous avez un logiciel livré avec votre webcam, vous avez un petit bouton sur le haut de votre webcam mais celui qui est valable pour tous les cas de figure c'est d'aller via le «poste de travail »de votre ordinateur pour ce faire suivez les indications suivantes.

## Sous XP

Cliquez sur « démarrer » ensuite « poste de travail » et dans la nouvelle fenêtre qui vient de s'ouvrir

- 1. Si votre webcam est incorporée sur votre ordinateur (pc portable) Double cliquez sur «
- Scanneurs et appareils photo.<br>Fichiers enregistrés sur cet ordinateur

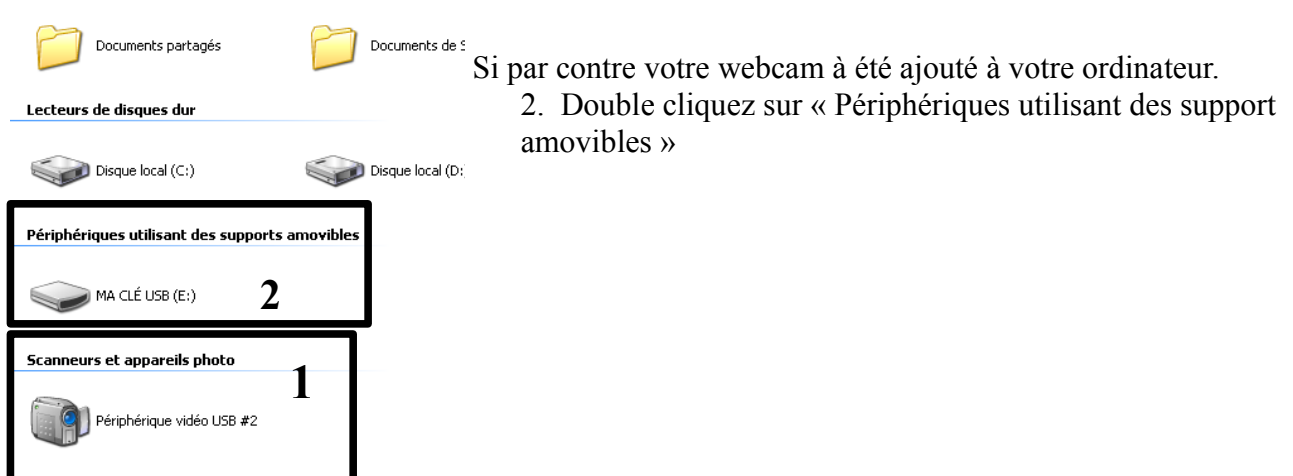

voilà ce qui se passe, une fenêtre avec à droite votre vision de webcam.<br>Fichier Edition Affichage Favoris Outils ?

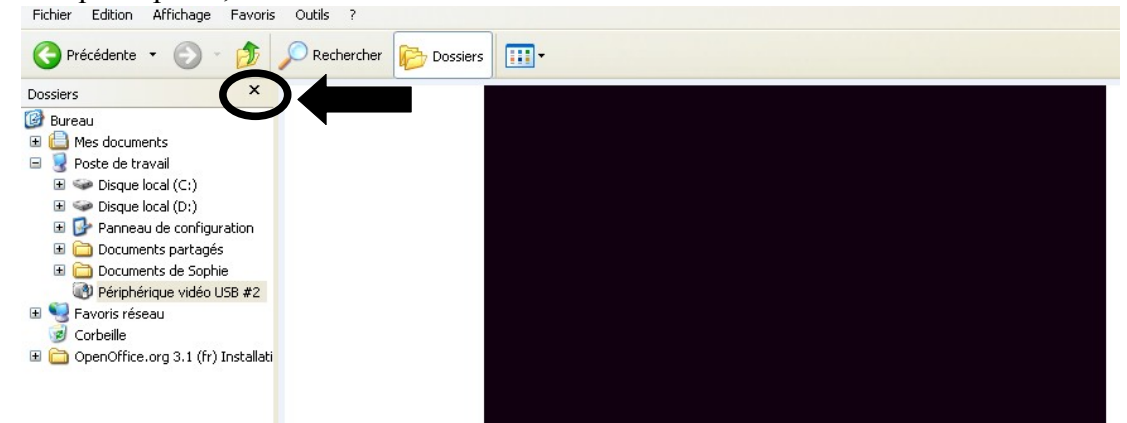

Pour avoir accès aux commandes de la webcam fermez la petite croix (voir photo ci-dessus) Voici se qui se passe.

Esp@ce Public Numérique de Gouvy

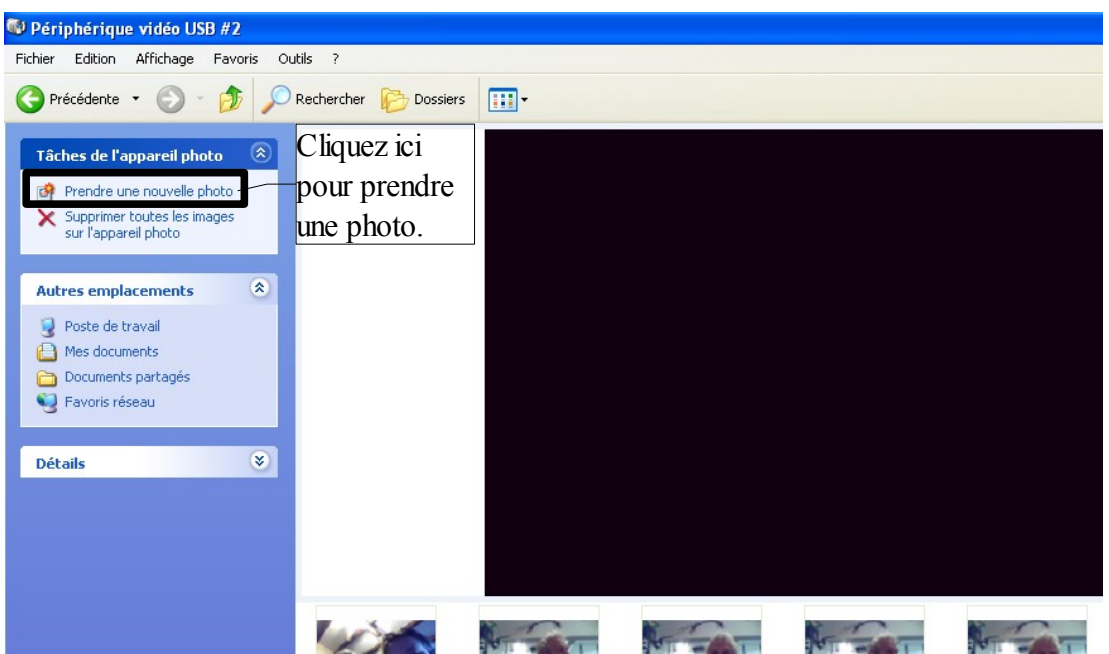

Une fois la photo prise allez sur le bas de la même page choisissez la photo (une photo est un fichier) et cliquez avec le bouton droit de votre souris et faites comme …

Donc clique avec le bouton droit de la souris, ensuite clic gauche sur « enregistrer dans mes images »

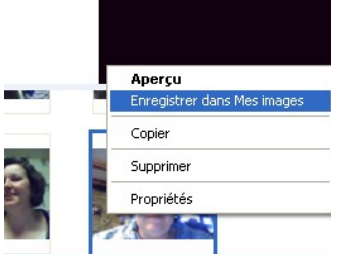

Et voilà vous savez vous servir de votre webcam.

Pour retrouver votre photo allez dans « mes documents », « mes images » et vous retrouverez votre photo.

Si vous ne voyez pas vos photos en miniatures faites comme ceci :

Sur le haut de votre fenêtre il y a une petite icône cliquez sur la petite flèche et choisissez l'affichage en « miniatures »

Votre photo est maintenant enregistrée dans « mes documents »

A vous de jouer ! ;-)

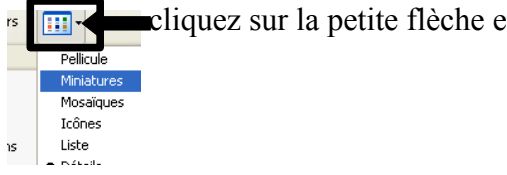